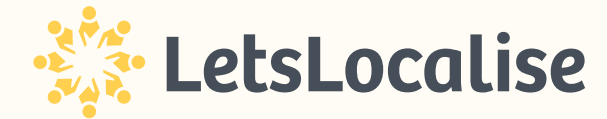

## How to add LetsLocalise to your home screen on iPhone?

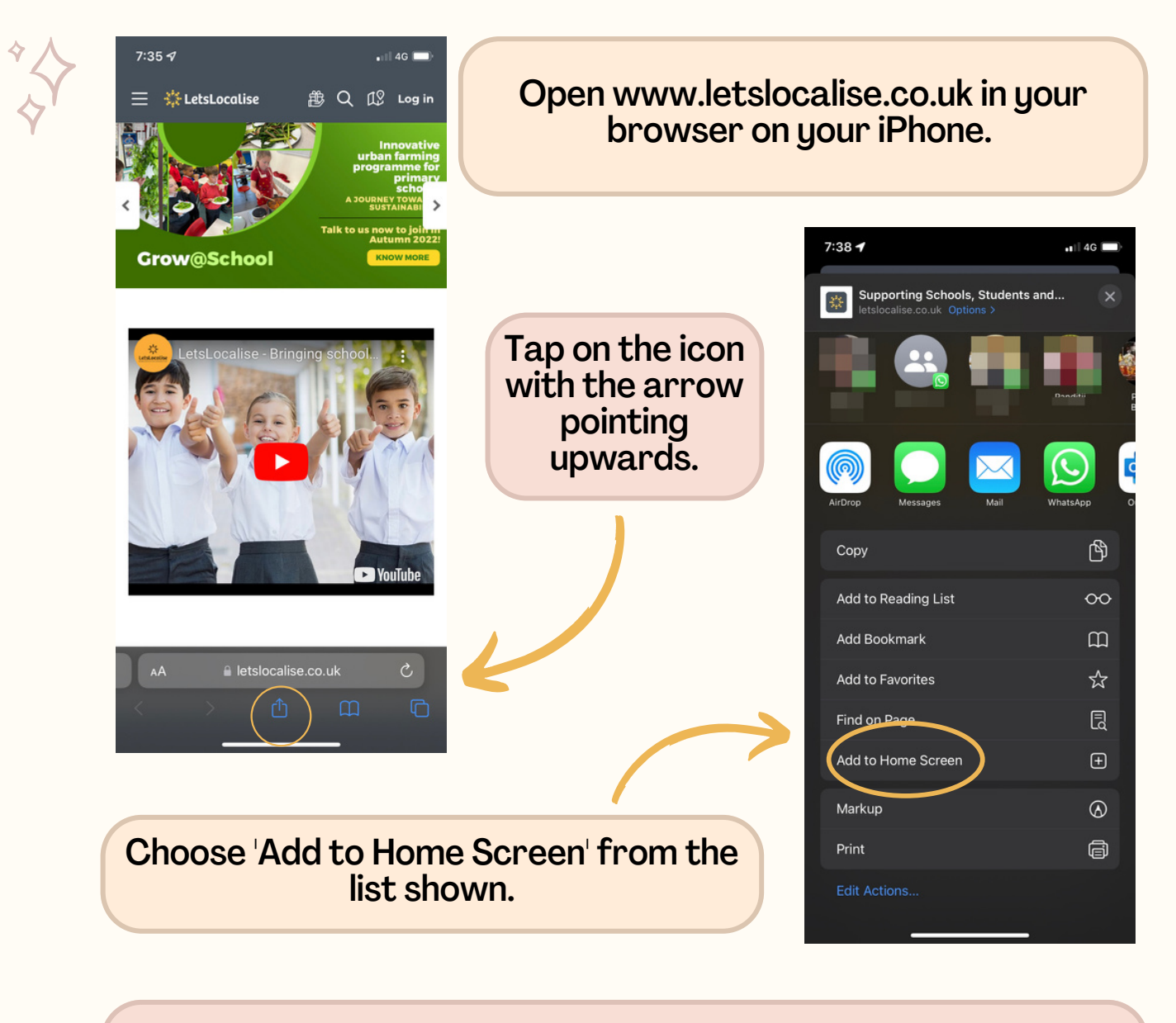

You will then be requested to 'Add'; please do so.

With this, you have added LetsLocalise to your iPhone's home screen. You will find an icon there with the LetsLocalise logo, which will allow you to use the platform as an app.

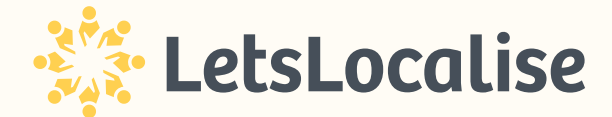

## How to add LetsLocalise to your home screen on Android devices?

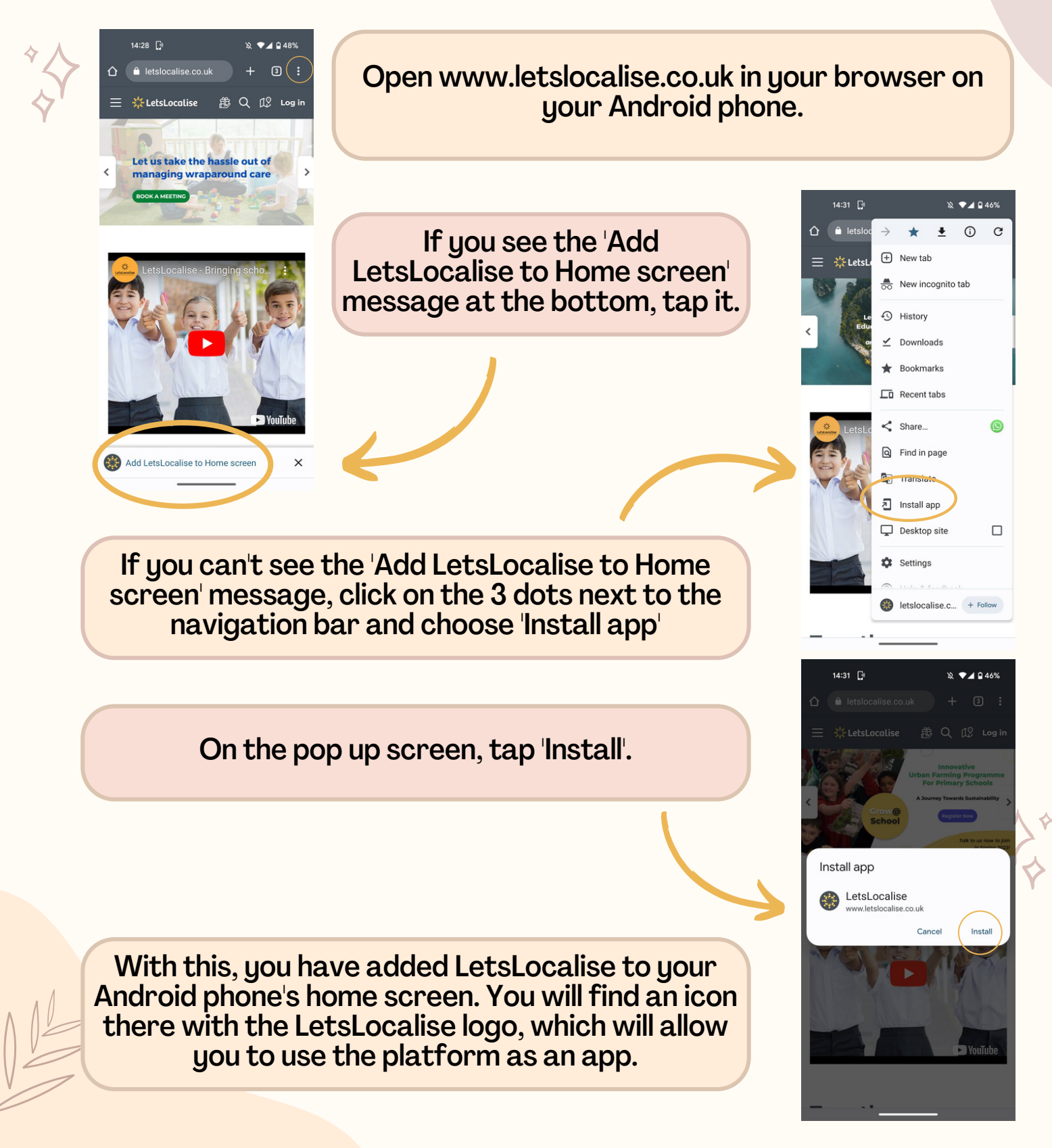